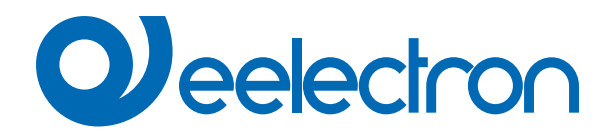

# **Ingresso Digitale**

# **MANUALE D'USO**

Istruzioni Originali

Versione: **1.0**

Data: **12/10/2022** 

# **Sommario**

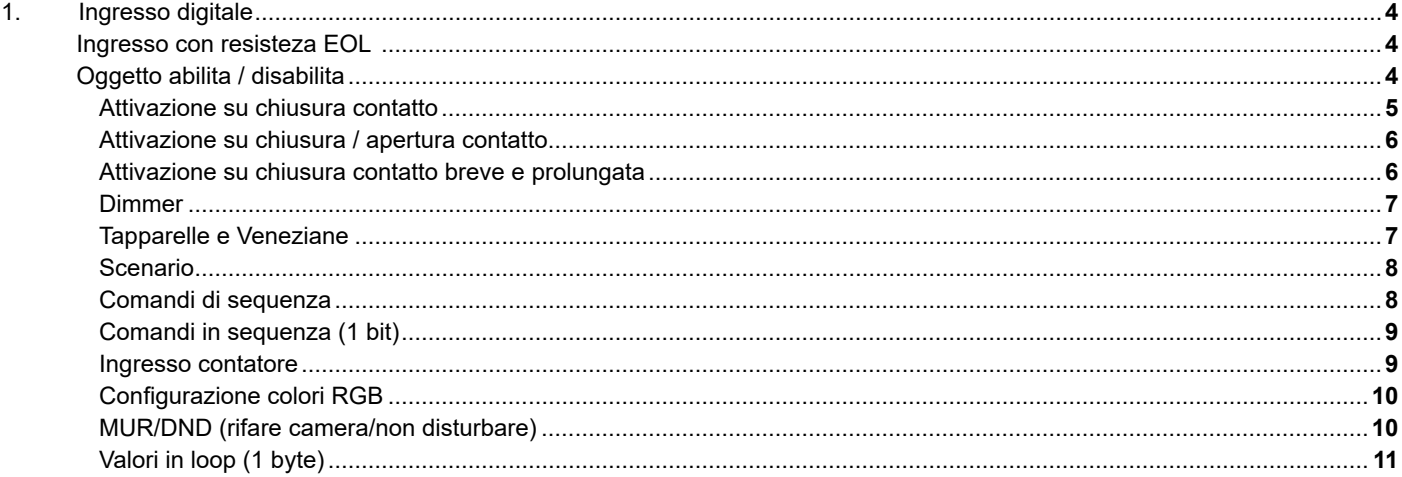

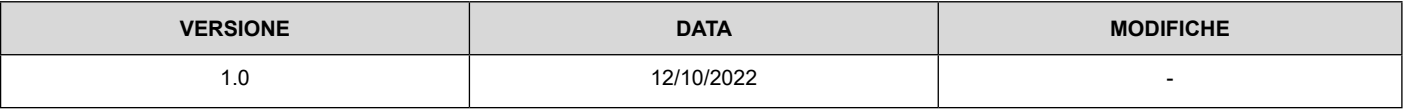

Qualsiasi informazione contenuta in questo manuale può essere modificata senza preavviso.

Questo manuale può essere scaricato liberamente dal sito Web: www.eelectron.com

Esclusione di responsabilità:

Nonostante la correttezza dei dati contenuti all'interno questo documento sia stata verificata, non è possibile escludere la presenza di errori o refusi; Eelectron pertanto non si assume alcuna responsabilità a riguardo. Eventuali correzioni che si renderanno necessarie saranno inserite negli aggiornamenti di questo manuale.

Simbolo per informazione rilevante

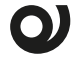

Simbolo di avvertimento importante

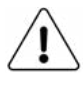

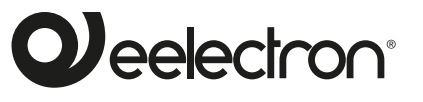

**Eelectron S.p.A.**

**Via Claudio Monteverdi 6, I-20025 Legnano (MI), Italia Tel +39 0331.500802 info@eelectron.com**

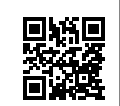

 $\epsilon$ 

# <span id="page-3-0"></span>**1. Ingresso digitale**

Ciascun Ingresso Digitale può essere configurato per eseguire una delle seguenti funzioni disponibili nel menu a tendina che si trova nella pagina corrispondente:

- nessuna azione (inattivo e quindi ignorato anche se collegato e destinatario di segnali);
- attivazione su chiusura contatto;
- attivazione su chiusura/apertura contatto;
- attivazione su chiusura contatto breve e prolungata;
- dimmer;
- tapparelle e veneziane;
- scenario;
- comandi in sequenza (chiusura contatto breve e prolungata);
- comandi in sequenza (toggle);
- comandi in sequenza (1 bit);
- ingresso contatore
- configurazione colori RGB;
- MUR / DND (rifare camera / non disturbare);
- valori in Loop (1 Byte).

L'impostazione si esegue distintamente per ciascun ingresso dalla pagina ETS Ingressi Digitali, cliccando sul nome corrispondente.

Ciascuna modalità presenta una pagina ETS specifica, secondo quanto verrà descritto qui di seguito.

Per ciascun ingresso, nella rispettiva pagina ETS è possibile, scrivendolo nella casella Nome ingresso, assegnare un nome all'ingresso stesso, che può facilitarne mnemonicamente l'identificazione nell'edificio (per esempio "pulsante luce ingresso"). Tale casella è presente per tutte le modalità associate agli ingressi digitali.

### **Ingresso con resisteza EOL**

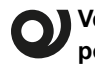

**Verificare se questa funzione è disponibile sul dispositivo.**

Ognuno dei 16 ingressi può essere configurato da software come EOL resistor; tale modalità consente di inserire una resistenza terminatrice della linea d'ingresso, allo scopo di rilevare l'interruzione dei cavi dovuta a incidenti o al taglio doloso.

La resistenza ha un valore tale da determinare, a contatto d'ingresso aperto, una tensione rientrante in una finestra ben precisa sull'ingresso stesso; laddove i cavi vengano interrotti, tale tensione andrà fuori finestra e la condizione sarà letta per poter essere utilizzata come evento scatenante il relativo allarme.

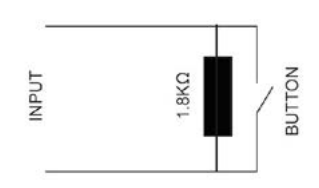

La modalità EOL resistor può essere impostata distintamente per ciascun ingresso in base alle necessità e la relativa lettura del contatto d'ingresso varrà solo per gli ingressi impostati.

Agli ingressi attivi (quindi con una funzione diversa da Niente) è possibile associare la funzione di resistenza EOL, che si imposta dalla pagina **ETS Ingressi digitali > Funzione > Tipo di ingresso**.

## **Oggetto abilita / disabilita**

L'oggetto di comunicazione "abilita/disabilita" permette di attivare/disattivare la lettura dell'ingresso.

"<Ingresso x> Abilita ingresso" 1 Bit CW

Indipendentemente dalla funzione scelta, per ciascun ingresso la relativa pagina ETS rende disponibile il parametro Oggetto abilita/disabilita; l'impostazione consente l'attivazione dell'oggetto <Ingresso x> Abilita Ingresso, da 1 bit, che permette l'abilitazione dell'ingresso selezionato all'interno dello scenario.

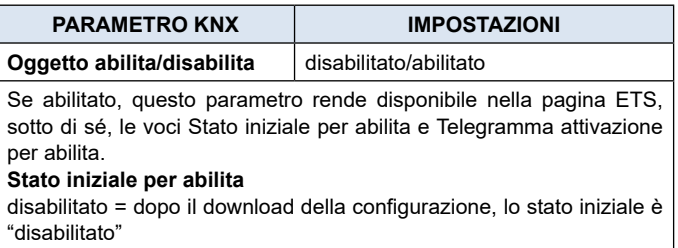

abilitato = dopo il download della configurazione, lo stato iniziale è 'abilitato"

#### **Telegramma attivazione per abilita**

telegramma "0" = l'attivazione avviene in corrispondenza del telegramma "0"

telegramma "0" = l'attivazione avviene in corrispondenza del telegramma "1"

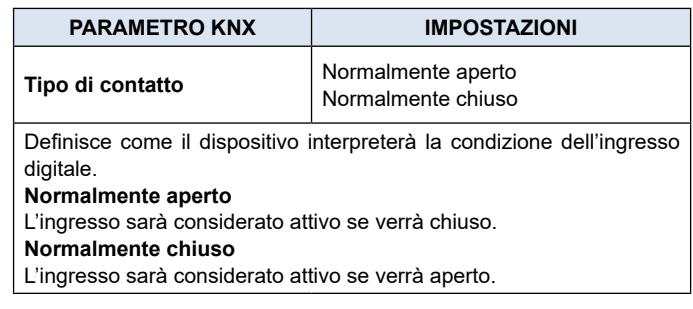

In base alla funzione scelta per l'ingresso, sotto Tipo di ingresso appariranno elementi aggiuntivi che sono:

Telegramma di allarme;

Invio ciclico dell'allarme.

La tabella seguente si applica al parametro Telegramma di allarme.

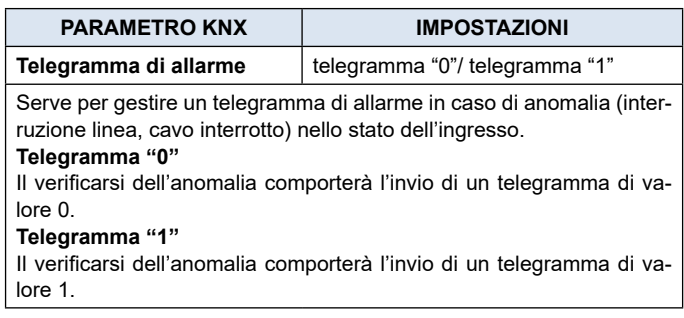

# <span id="page-4-0"></span>*eelectron*

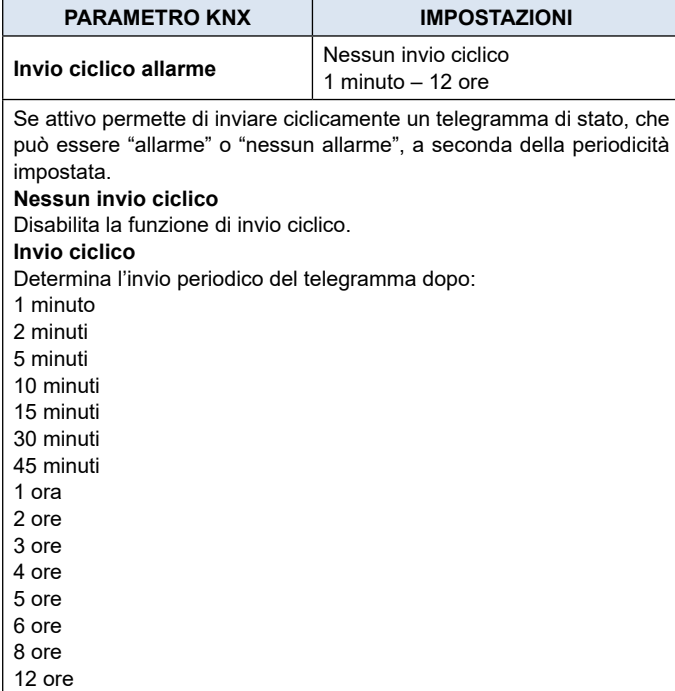

#### **Attivazione su chiusura contatto**

#### Oggetti di comunicazione coinvolti:

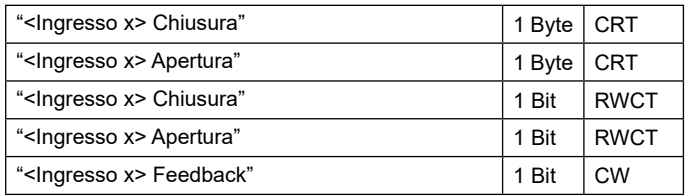

Consente di configurare l'invio di telegrammi quando l'ingresso viene chiuso; il dispositivo può anche essere configurato per inviare messaggi periodici con ripetizione.

Nella casella **Nome ingresso** è possibile assegnare un nome che identificherà l'ingresso nel sistema: ad esempio "pulsante luce ingresso". Tale casella è presente per tutte le modalità associate agli ingressi digitali.

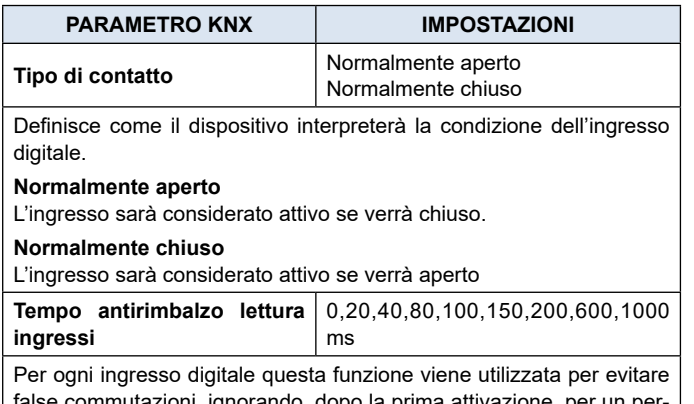

se commutazioni, ignorando, dopo la prima attivazione, peı iodo di tempo.

Il telegramma trasmesso in conseguenza dell'attivazione dell'ingresso, viene impostato con l'opzione **Telegramma associato**, secondo la tabella seguente.

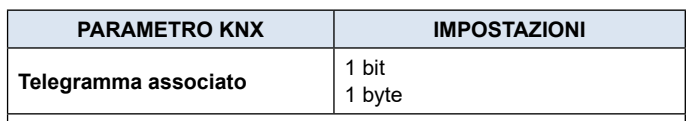

### **1 bit**

Viene trasmesso lo stato logico 0 o 1.

#### **1 byte**

Viene trasmesso 1 byte contenente il valore selezionabile dal menu a tendina che appare sotto tale opzione quando è selezionata, ossia:

- valore 0÷255 (unsigned int generico)
- valore 0÷100% (percentuale a passi di 5%)

• modo HVAC (DPT\_HVACMode 20.102)

Per ogni voce del menu a tendina, nella pagina ETS appare sotto l'impostazione **Valore associato ad apertura** se l'ingresso è impostato come normalmente chiuso o **Valore associato a chiusura** se l'ingresso è impostato come normalmente aperto. In tutti i casi il menu a tendina propone alternative correlate all'impostazione fatta in **Telegramma associato**, secondo la tabella.

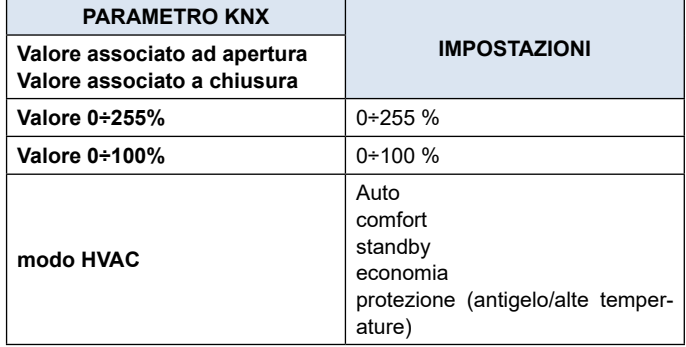

Dalla pagina ETS è possibile, con l'impostazione **Comando associato a chiusura**, definire l'azione che l'attivazione dell'ingresso corrispondente determina.

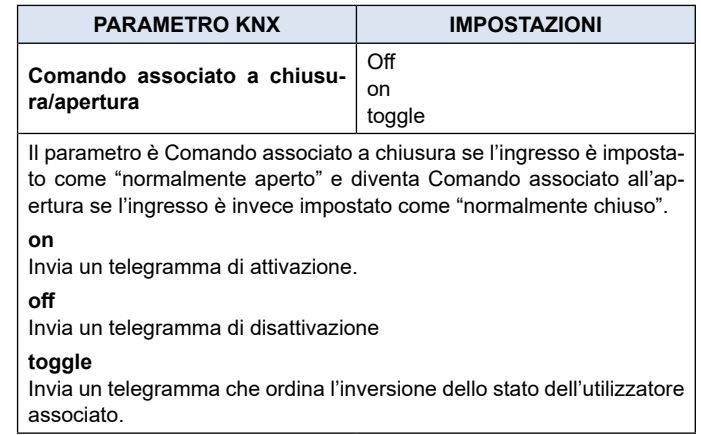

Scegliendo l'opzione toggle, nella pagina ETS si rende disponibile il parametro **Oggetto stato attuatore** descritto nella tabella seguente.

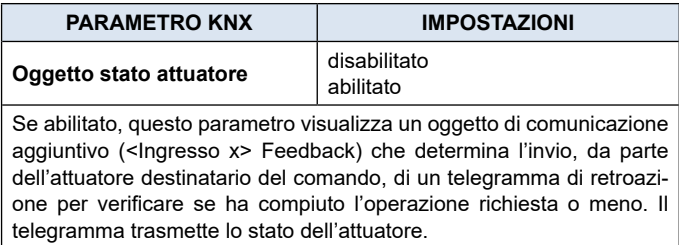

Agli ingressi digitali è anche possibile assegnare l'invio ciclico

<span id="page-5-0"></span>(periodico) di telegrammi quando sono attivi; finché l'ingresso rimane attivo, il telegramma con dimensione e valore selezionati nella stessa pagina ETS, viene inviato ciclicamente. L'impostazione del parametro definisce l'intervallo di tempo tra due invii consecutivi. I valori possibili sono subordinati alla scelta dell'opzione "corti" o "lunghi" per l'impostazione **Tempi ciclici lunghi brevi**, secondo la tabella seguente.

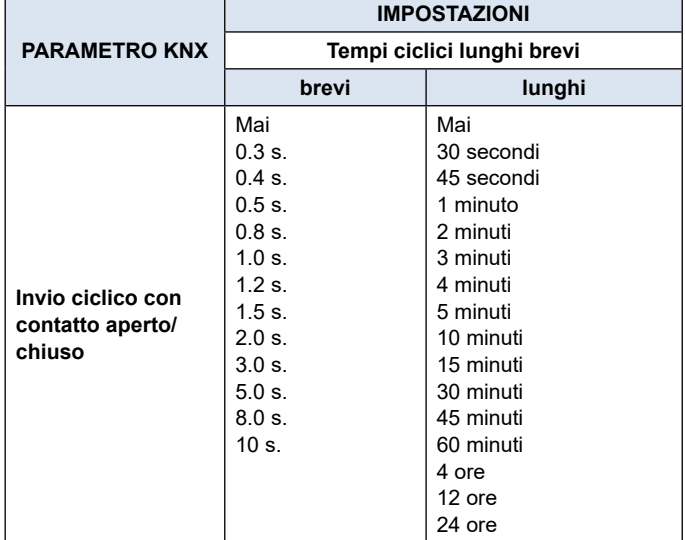

Il parametro mostrato nella pagina ETS è I**nvio ciclico con contatto chiuso** se Tipo di contatto è "normalmente aperto" e **Invio ciclico con contatto aperto** se Tipo di contatto è impostato "normalmente chiuso".

#### **Attivazione su chiusura / apertura contatto**

Oggetti di comunicazione coinvolti:

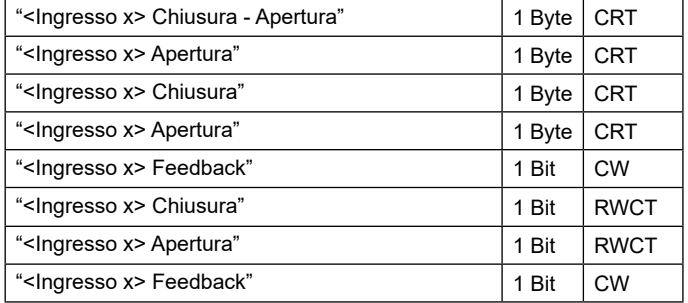

Consente di configurare l'invio di telegrammi quando l'ingresso è attivo, su entrambe le condizioni "aperto" e chiuso" e quindi a seguito di variazioni di stato.

I parametri sono identici alla scelta "Attivazione su chiusura contatto"; manca "Tipo di contatto" e sono presenti simultaneamente le impostazioni "Comando associato a chiusura" e "Comando associato all'apertura" perché l'attivazione avverrà a seguito del verificarsi di entrambe le condizioni. Per le impostazioni vale quanto già spiegato.

Nella pagina si rendono inoltre disponibili il parametro **Oggetto stato attuatore** già esposto per "Attivazione su chiusura contatto" ed il parametro **Oggetto comunicazione su apertura**, di seguito descritto.

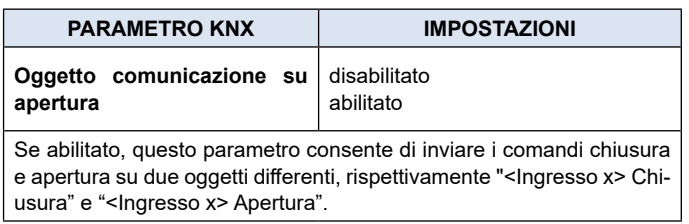

#### **Attivazione su chiusura contatto breve e prolungata**

Oggetti di comunicazione coinvolti:

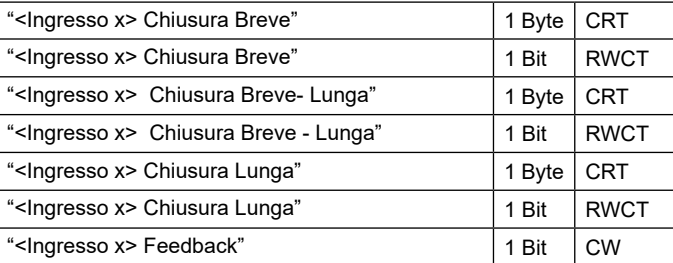

Con questa modalità di funzionamento dell'ingresso è possibile differenziare le azioni in base alla durata di attivazione dell'ingresso stesso. La distinzione tra "chiusura breve" e "chiusura lunga" è definita dal parametro **Tempo minimo chiusura lunga**, secondo la tabella seguente.

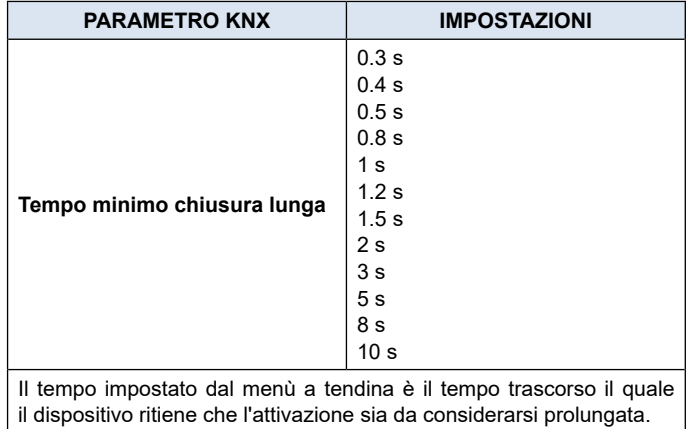

È possibile impostare l'invio di telegrammi con valori diversi sulla pressione breve e lunga o decidere di inviare comandi solo su uno di questi eventi.

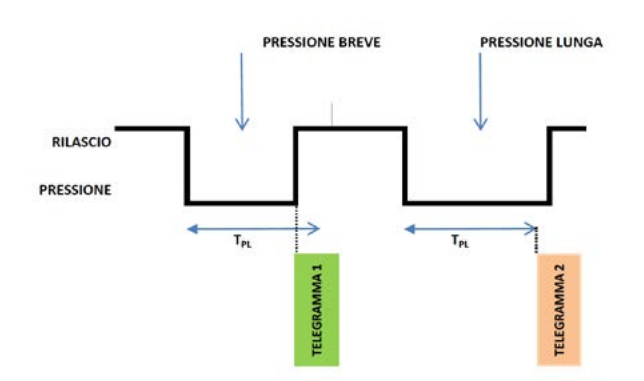

Quando viene premuto il pulsante, inizia il conteggio del tempo; se il pulsante viene rilasciato prima che il tempo superi il tempo TPL, il dispositivo esegue il comando associato all'evento di "chi<span id="page-6-0"></span>usura breve" e se, al contrario, il timeout TPL scade e il pulsante è ancora premuto, viene eseguito il comando associato all'evento di "chiusura lunga".

I parametri e le modalità di trasmissione dei telegrammi che possono essere gestiti tramite le impostazioni "Comando associato a chiusura breve" e "Comando associato a chiusura lunga" sono gli stessi relativi alla configurazione "Attivazione su pressione / rilascio" eccetto per la funzione di invio ciclico, che qui non è prevista.

#### **Dimmer**

Oggetti di comunicazione coinvolti:

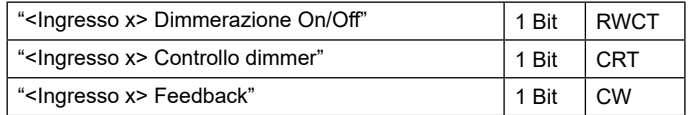

Con questa modalità di funzionamento degli ingressi è possibile controllare la regolazione della luce attraverso un modulo dimmer utilizzando la pressione breve e prolungata di pulsanti collegati all'ingresso stesso.

Ogni pulsante utilizza 2 oggetti di comunicazione:

- Oggetti a 1 bit per comandi ON / OFF associati alla pressione breve.
- Oggetti a 4 bit per la regolazione della luminosità associati alla pressione lunga.

Il parametro **"Tempo minimo chiusura lunga"** è lo stesso spiegato per **"Attivazione su chiusura contatto breve e prolungata"** e per esso e per l'impostazione "Oggetto stato attuatore" vale quanto già spiegato.

Nella pagina si rendono disponibili due ulteriori impostazioni, ossia **"Modo regolazione dimmer"** e **"Step regolazione dimmer"** definiscono il comportamento associato alla pressione prolungata secondo la tabella seguente.

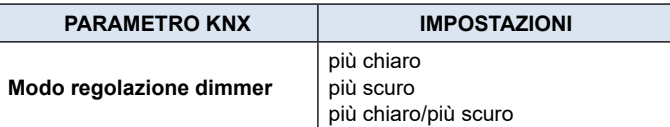

#### **più chiaro**

Ad ogni attivazione dell'ingresso il dimmer comanda l'incremento della luminosità secondo l'impostazione di **Step regolazione dimmer.**

#### **più scuro**

Ad ogni attivazione dell'ingresso il dimmer comanda il decremento della luminosità secondo l'impostazione di Step regolazione dimmer.

#### **più chiaro/più scuro**

Ad ogni attivazione dell'ingresso il dimmer inverte di un passo o in toto la progressione della luminosità secondo l'impostazione del parametro **Step regolazione dimmer.**

**Step regolazione dimmer** Luminosità minima/massima 1/2 più chiaro/più scuro ÷ 1/64 più chiaro/più scuro

#### **Luminosità minima/massima**

Imposta la regolazione progressiva da minima a massima è viceversa a seconda che "Modo regolazione dimmer" sia "più chiaro" o "più scuro".

#### **1/2 più chiaro/più scuro ÷ 1/64 più chiaro/più scuro**

Imposta l'accuratezza della variazione, che avverrà a seconda che "Modo regolazione dimmer" sia "più chiaro" o "più scuro".

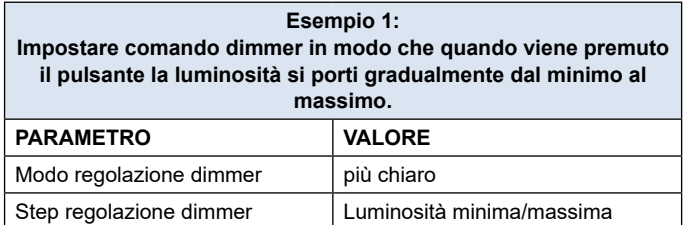

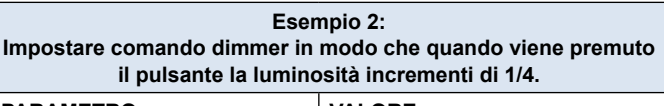

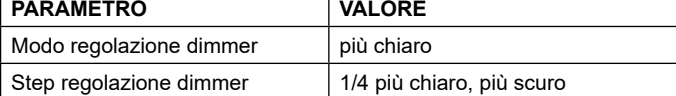

#### **Tapparelle e Veneziane**

Oggetti di comunicazione coinvolti:

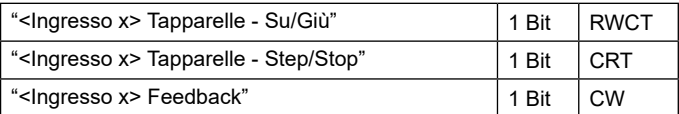

Attraverso questa funzione è possibile controllare tapparelle motorizzate utilizzando la pressione breve e prolungata dei pulsanti. Ogni ingresso utilizza 2 oggetti di comunicazione:

- oggetti a 1 bit di STEP /STOP associati alla pressione breve;
- oggetti a 1 bit di SU / GIÙ associati alla pressione lunga.

Per le impostazioni comuni a tutte le altre modalità di funzionamento degli ingressi vale quanto già spiegato. Per il parametro Modo regolazione tapparella vale la tabella seguente.

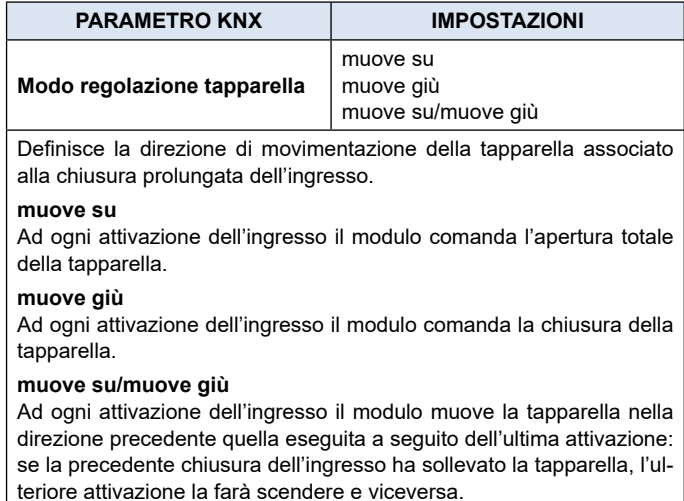

#### <span id="page-7-0"></span>**Scenario**

Oggetti di comunicazione coinvolti:

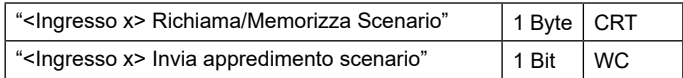

In questa pagina di configurazione è possibile impostare il pulsante per la gestione degli scenari: memorizzazione ed esecuzione degli scenari.

Questi due comportamenti (memorizzazione ed esecuzione) vengono eseguiti attraverso due diverse azioni: chiusura breve e chiusura lunga dell'ingresso.

La memorizzazione mediante chiusura lunga può essere abilitata attraverso il parametro **Tempo minimo chiusura lunga** e il relativo menu a tendina comune alle altre modalità che permette di impostare la durata minima di attivazione dell'ingresso da considerare come chiusura (attivazione) prolungata.

Per le impostazioni dello scenario vale la tabella seguente.

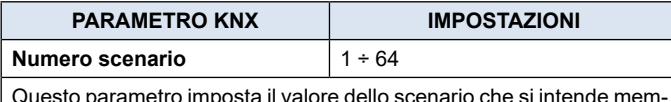

Questo parametro imposta il valore dello scenario che si intende memorizzare / eseguire (uno per canale).

Siccome i dispositivi di output (cioè gli attuatori, ecc.) generalmente possono gestire diversi scenari, ciascuno identificato da un valore (che varia da 0 a 63) è determinante impostare correttamente questo parametro in modo che corrisponda al numero impostato sugli attuatori.

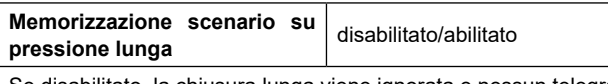

Se disabilitato, la chiusura lunga viene ignorata e nessun telegramma viene inviato sul bus; se abilitato, al verificarsi della chiusura lunga viene inviato sul bus un telegramma di memorizzazione scenario.

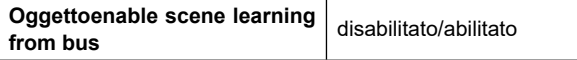

Se questo parametro è abilitato, si dispone di un oggetto di comunicazione (dimensione = 1 bit) per abilitare / disabilitare da bus l'invio del telegramma "memorizza scenario". Quando questo oggetto riceve un telegramma "1", la funzione associata alla chiusura lunga dell'ingresso (invio telegramma memorizzazione scenario) è abilitata, mentre quando riceve un telegramma "0" con la chiusura prolungata non viene inviato alcun comando.

#### **Comandi di sequenza**

Oggetti di comunicazione coinvolti:

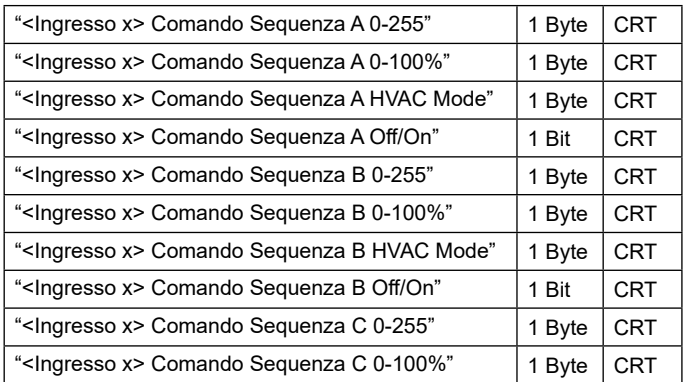

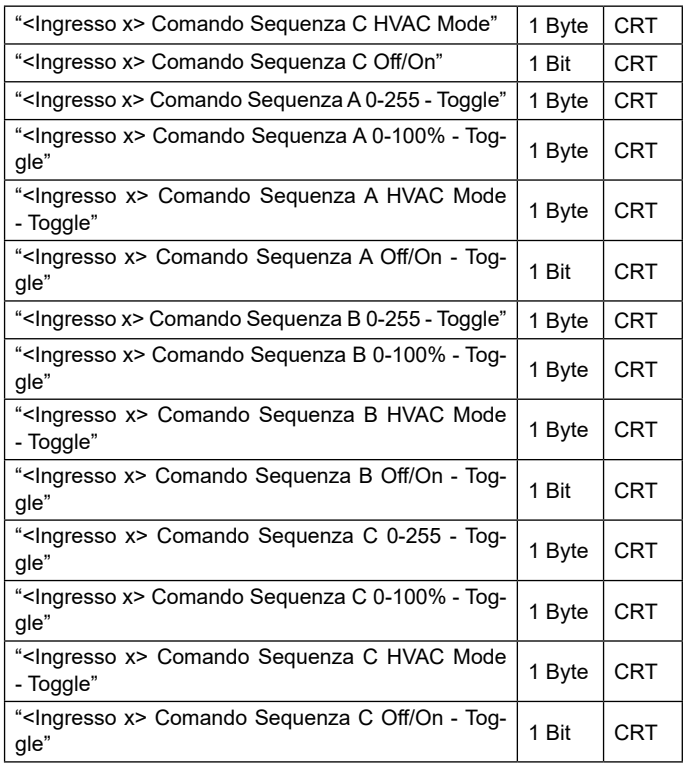

Questa funzione consente di associare alla chiusura sequenze di diversi comandi sul bus.

Per ciascun ingresso questa funzione è associabile alla combinazione "chiusura breve e prolungata" o alla funzione "commutazione".

La sequenza consiste in 3 comandi (A-B-C) che possono essere dimensionati ciascuno come 1 bit o 1 byte. Una volta definita la loro dimensione (1 bit / 1 byte), è possibile associare diversi valori a ciascun elemento della sequenza o decidere di inviare comandi solo su uno dei due eventi. Il tempo di attesa tra un comando e il successivo viene definito -fra 1 e 255 secondi- attraverso il parametro **Ritardo tra due comandi.** Ogni oggetto di comunicazione può essere collegato a un indirizzo di gruppo diverso.

Ad esempio, è possibile definire una sequenza come proposto nella tabella seguente.

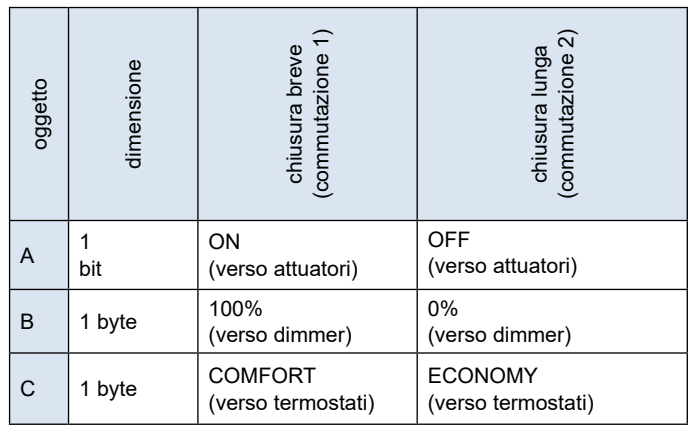

#### <span id="page-8-0"></span>**Comandi in sequenza (1 bit)**

Oggetti di comunicazione coinvolti:

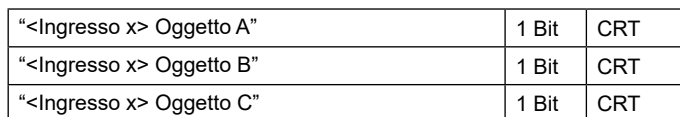

Questa funzione permette di inviare sequenze do comandi a 1 bit su più oggetti. La sequenza può essere definita su 2 o 3 oggetti. Ad ogni pressione del tasto collegato all'ingresso viene inviato lo step successivo della sequenza definita.

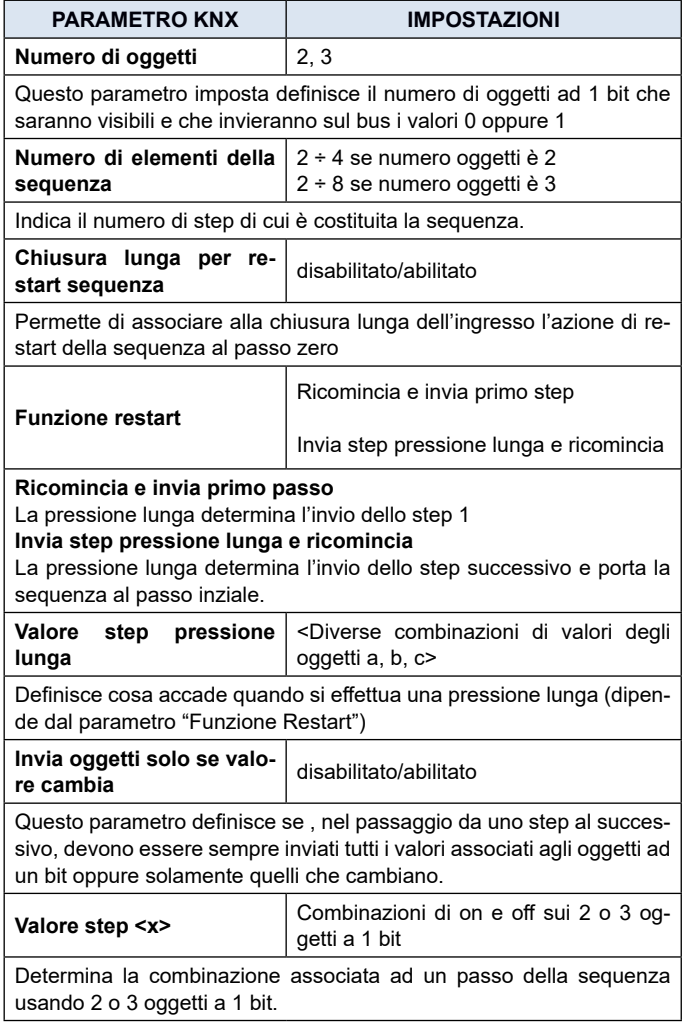

#### **Ingresso contatore**

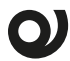

#### **Verificare se questa funzione è disponibile sul dispositivo dal manuale specifico.**

Con questa funzione è possibile utilizzare gli eventi all'ingresso corrispondente come trigger per un contatore e quindi contarli, ad esempio per attivare funzioni e inviare telegrammi al verificarsi di un certo numero di essi.

Mediante la funzione Ingresso Contatore è possibile contare gli impulsi di un contatto collegato all'ingresso per cui è stata attivata la funzione.

La pagina ETS corrispondente propone le opzioni e i parametri

descritti qui di seguito.

Il parametro **Frequenza di filtro da software** permette di gestire un filtro software che consente di contare 2 impulsi troppo ravvicinati come un solo impulso; questo è necessario quando il contatto collegato all'ingresso presenta un rimbalzo per un certo tempo. Il parametro, quindi, permette di introdurre e personalizzare l'eventuale antirimbalzo (debouncing) all'ingresso per cui è attivata la funzione Ingresso contatore.

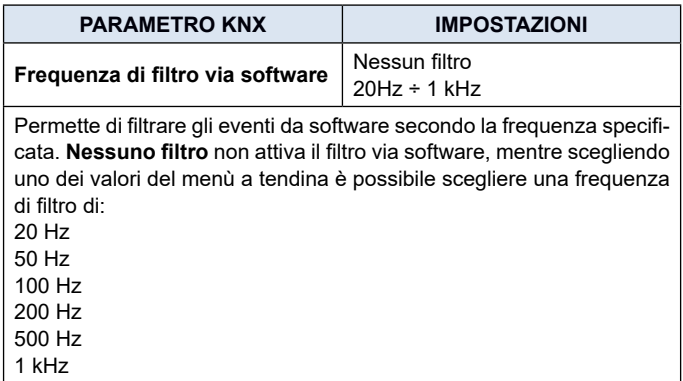

Mediante il parametro **Dimensione contatore** è possibile definire la dimensione del contatore (1,2 o 4 Bytes), il valore iniziale ed il valore finale; in particolare il valore finale, ossia il massimo numero di eventi che può essere contato prima dell'overflow, dipende dalla scelta fatta nel menu a tendina Dimensione contatore.

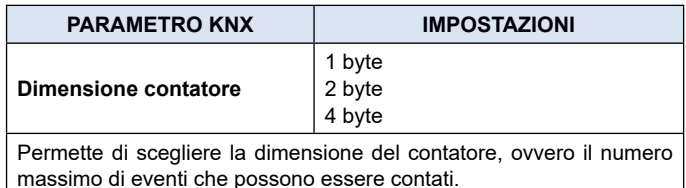

La possibilità di configurare il contatore con dimensione da 1 a 4 byte permette di contare da pochi eventi a tantissimi, quindi da brevi periodi di tempo a intere giornate, offrendo la massima versatilità per il monitoraggio di ogni genere di evento.

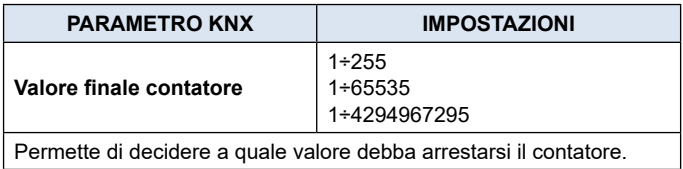

Il valore iniziale può essere impostato a partire da 0 e fino a un'unità meno di quello finale.

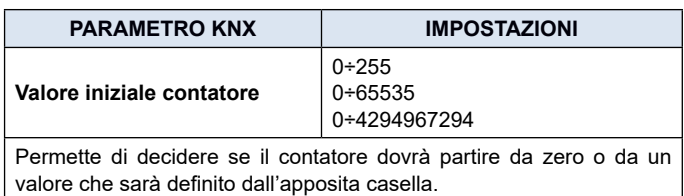

<span id="page-9-0"></span>Mediante il parametro "Condizione incremento contatore" si può definire se contare i soli fronti di salita, di discesa o entrambi.

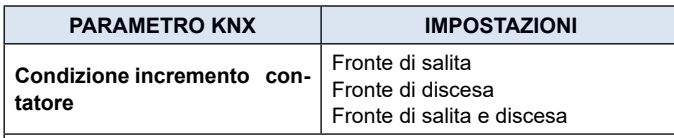

Permette di impostare in corrispondenza di quale evento il contatore sarà triggerato.

È possibile associare l'invio sul bus di un valore a 1 bit o a 1 Byte ogni volta che il contatore raggiunge il valore finale (overflow). Il contatore può essere resettato mediante un oggetto a 1 bit in ingresso.

#### **Configurazione colori RGB**

Oggetti di comunicazione coinvolti:

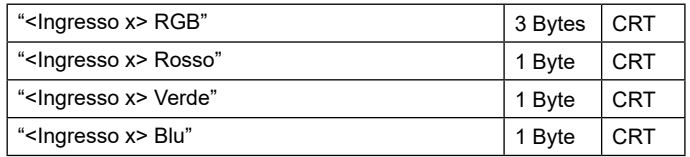

Questa funzione permette di premere brevemente il pulsante collegato all'ingresso corrispondente con un comando sul bus per impostare un colore RGB tramite un driver RGB per l'illuminazione a LED..

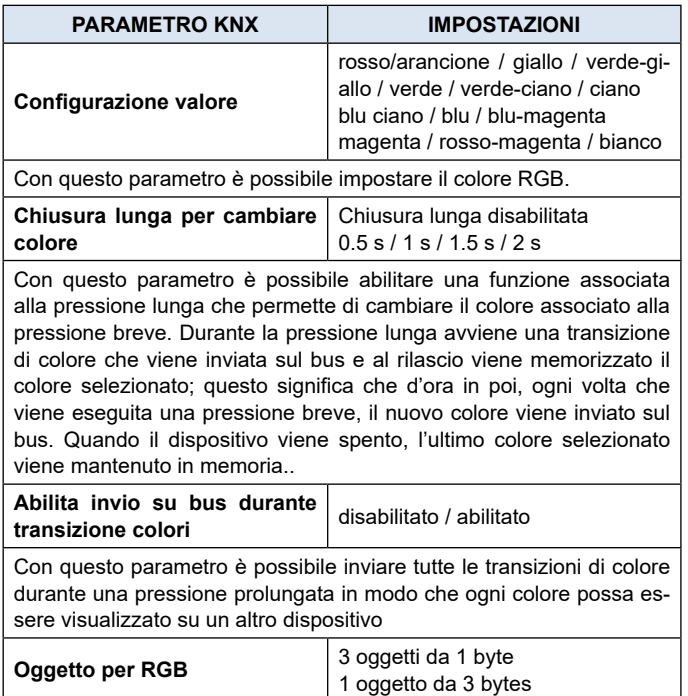

Definisce se il comando viene inviato con un singolo oggetto da 3 byte oppure con 3 oggetti da 1 byte.

#### **MUR/DND (rifare camera/non disturbare)**

Oggetti di comunicazione coinvolti:

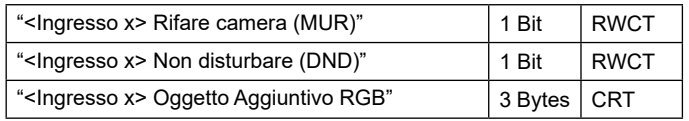

Questa funzione consente di configurare un ingresso per inviare comandi a 1 bit con DND (non disturbare), MUR (rifare camera) o ripristinare entrambi i segnali in base. L'azione si imposta attraverso il menu a tendina **Comando associato** che si rende disponibile nella pagina ETS.

La scelta del parametro "Comando associato" (colonna "cmd" della tabella seguente) definisce quali valori vengono inviati sui 2 oggetti ad 1 bit.

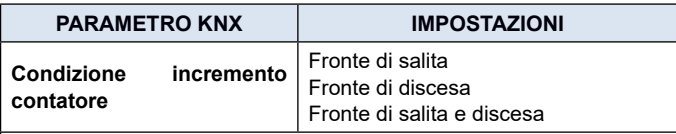

Permette di impostare in corrispondenza di quale evento il contatore sarà triggerato.

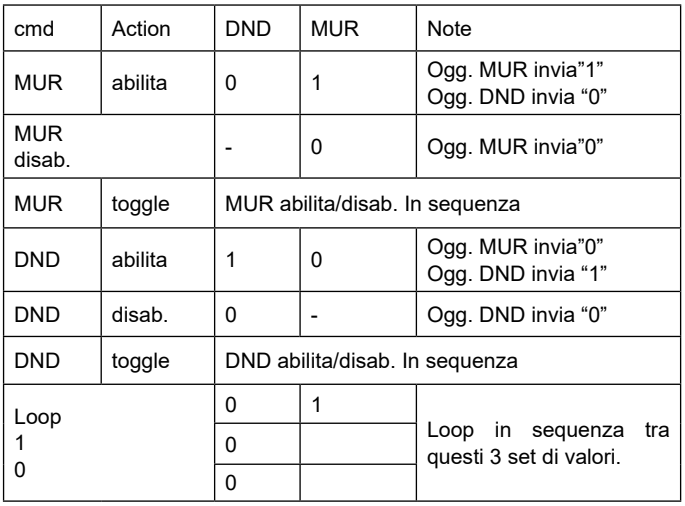

L'impostazione **Reset generale** (default) invia un comando "0" su entrambi gli oggetti MUR e DND, disabilitando le rispettive funzioni.

Nella pagina ETS è disponibile anche il parametro **Oggetto addizionale** che consente di associare un colore a ciascuno dei 3 stati (DND attivo, MUR attivo, MUR e DND non attivi); questo colore viene inviato sul bus utilizzando un oggetto 3Byte DPT 232.600 valore RGB 3x (0...255).

La tabella seguente riepiloga l'impostazione del parametro.

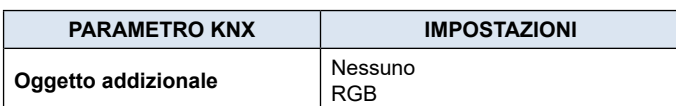

**Nessuno** non attiva alcun oggetto addizionale, mentre cliccando su **RGB** nella pagina appare l'impostazione **Colore associato a**… nella cui casella è possibile scrivere l'equivalente esadecimale del colore da abbinare all'azione per la quale è stato abilitato l'oggetto addizionale (MUR, DND, loop) ovvero selezionare il colore dalla palette che appare cliccando sul pulsante con i quattro quadratini colorati. Si rende disponibile anche l'impostazione **Colore associato a "reset all"** dove, con modalità analoghe a quelle appena descritte, si imposta il colore della luce visualizzata a seguito del comando di reset.

#### **Valori in loop (1 byte)**

Oggetti di comunicazione coinvolti:

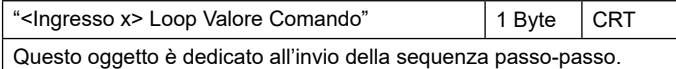

<span id="page-10-0"></span>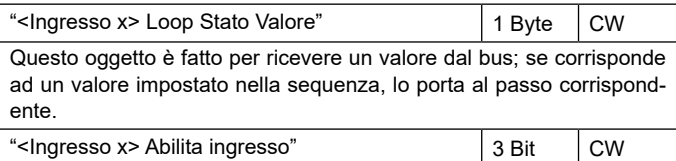

Questo comportamento nasce dal fatto che se è attiva l'impostazione **"Usa dispositivo come fan-coil"** con connessioni interne, il modulo termostato associato alla **Funzione Temperatura 1** è riservato alla gestione "interna" del Fan coil.

Con questa funzione è possibile configurare un ingresso per inviare in sequenza un valore a 1 byte.

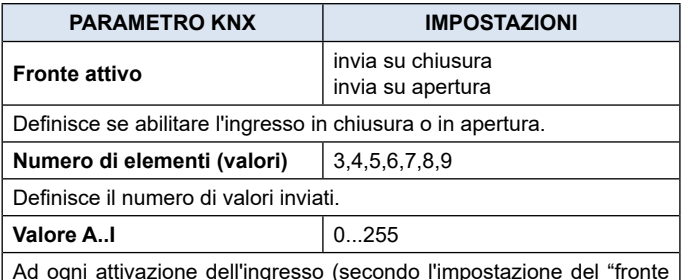

Ad ogni attivazione dell'ingresso (secondo l'impostazione del "fronte attivo") viene inviato un valore secondo l'ordine impostato in ETS: dal primo (A) all'ultimo (I).